# <span id="page-1-0"></span>**[Управление](#page-1-0) входящими и исходящими вызовами**

**Важно**: данная настройка доступна только для номеров (для отделов скрыта). Настройка исходящих вызовов доступна для номеров типа «Основной» с подключенной опцией «Запись входящих/исходящих вызовов сотрудника» (см. [Тариф](../options/) и опции). Для номеров типа «Добавленный» доступна только настройка входящих.

Вы можете настроить входящие и исходящие вызовы на вкладках «Вх. вызовы» и «Исх. вызовы» в форме [настроек](../numbers_departments/#%D0%BE%D1%81%D0%BD%D0%BE%D0%B2%D0%BD%D1%8B%D0%B5-%D0%BD%D0%B0%D1%81%D1%82%D1%80%D0%BE%D0%B9%D0%BA%D0%B8-%D0%BD%D0%BE%D0%BC%D0%B5%D1%80%D0%B0) номера.

## Черный список

Возможность настройки черного списка номеров для входящих и исходящих вызовов абонента АТС.

Для настройки черного списка для входящих вызовов переключитесь на вкладку «Вх. вызовы» и выберите «Черный список номеров». Входящие вызовы с номеров из списка на номер абонента АТС будут запрещены.

Для настройки черного списка для исходящих вызовов переключитесь на вкладку «Исх. вызовы» и выберите «Черный список номеров». Исходящие с номера абонента АТС на номера из списка будут запрещены.

Чтобы добавить номер в список, введите номер в поле и нажмите «Добавить». Номер будет внесен в список. Для добавления доступны номера абонентов АТС и внешние номера в формате +7хххххххххх.

Для удаления номера из списка наведите курсор на номер и нажмите иконку ाणि

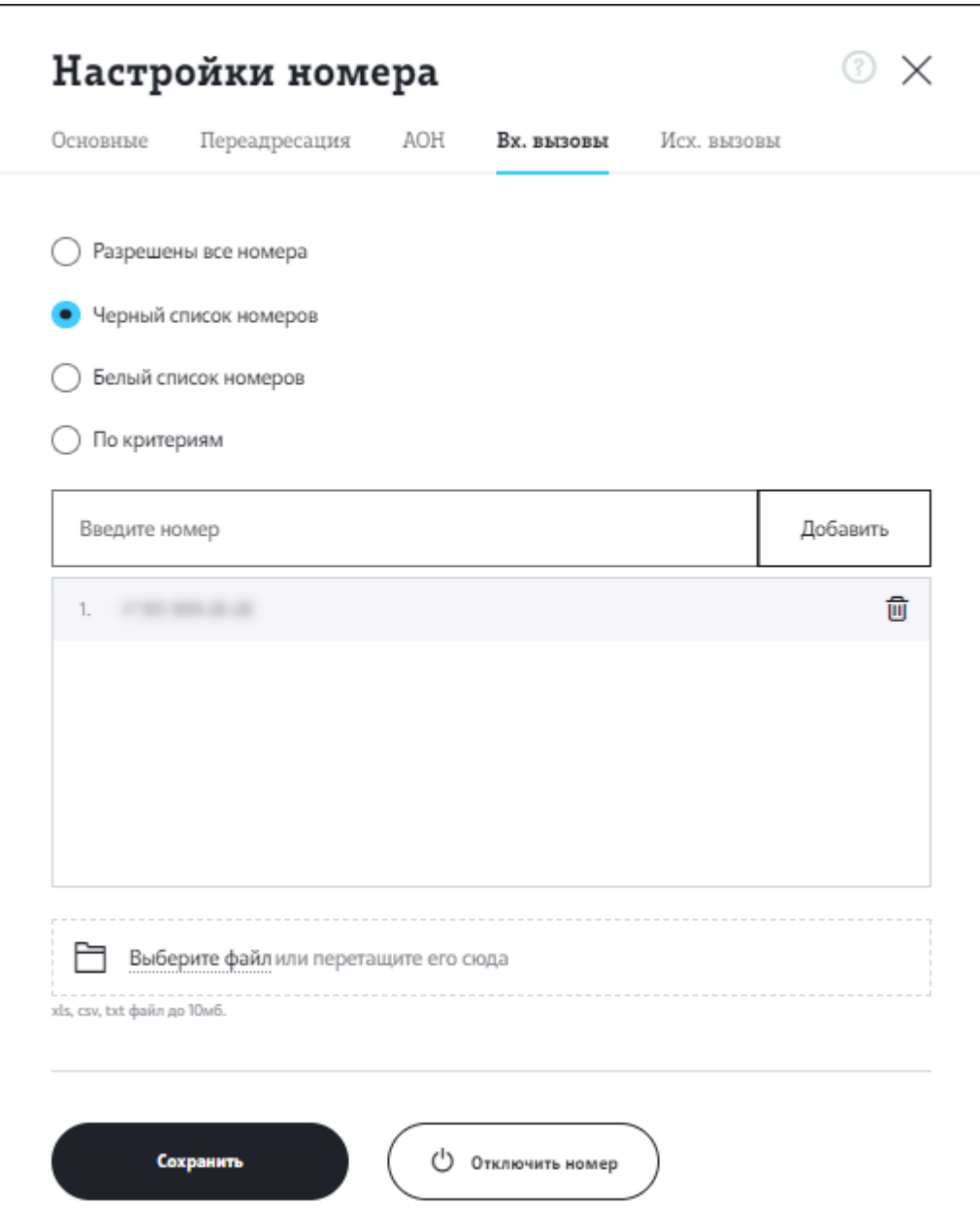

### Белый список

Возможность настройки белого списка номеров для входящих и исходящих вызовов абонента АТС.

Для настройки белого списка для входящих переключитесь на вкладку «Вх. вызовы» и выберите «Белый список номеров». Буду запрещены все входящие звонки на номер абонента АТС, кроме номеров из белого списка.

Для настройки белого списка для исходящих переключитесь на вкладку «Исх. вызовы» и выберите «Белый список номеров». Будут запрещены все исходящие с номера абонента АТС, кроме номеров из белого списка.

Чтобы добавить номер в список, введите номер в поле и нажмите «Добавить». Номер будет [внесен](#page-1-0) в список. Для добавления доступны номера абонентов АТС и внешние номера в формате +7хххххххххх.

Для удаления номера из списка наведите курсор на номер и нажмите иконку 靣.

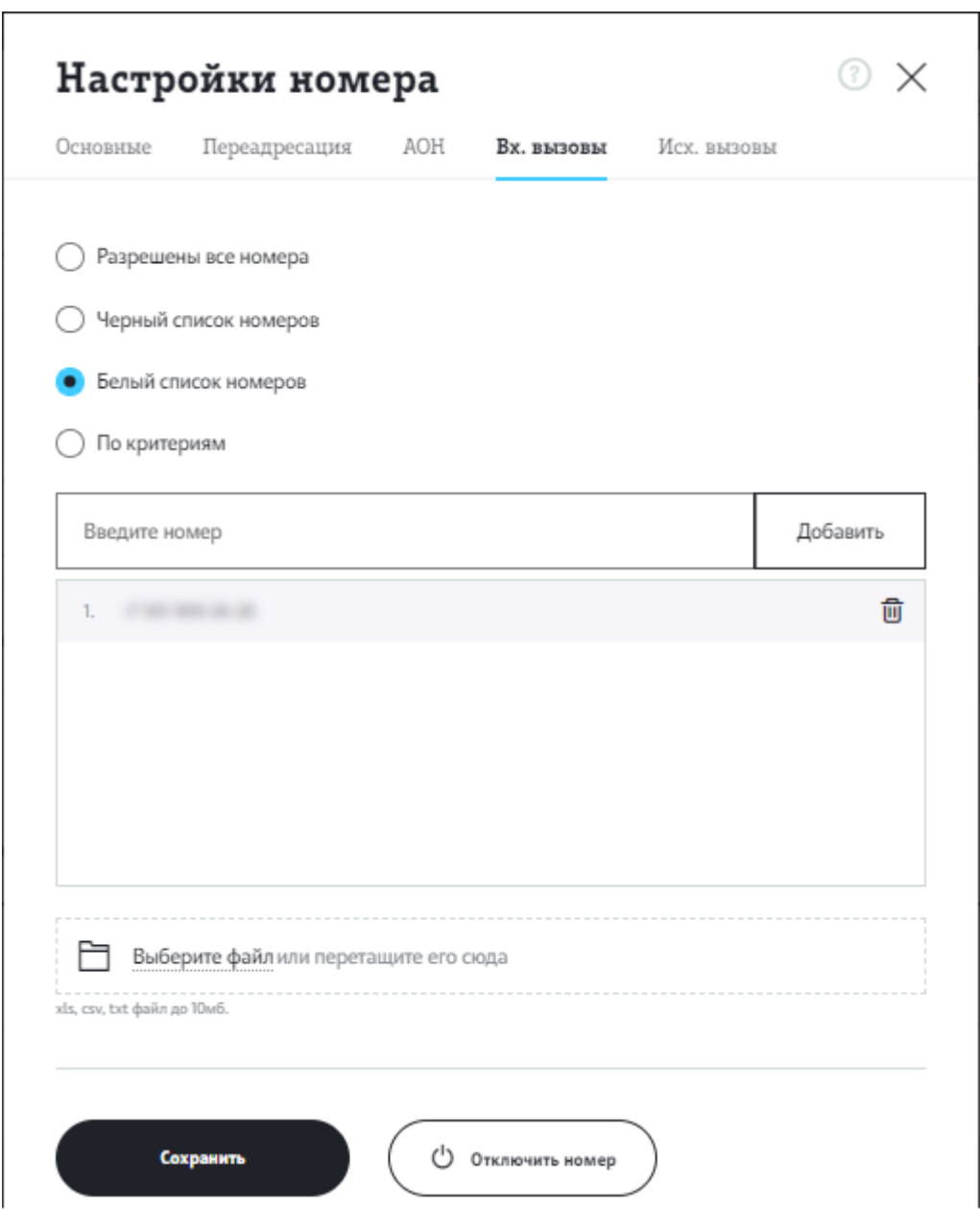

# Настройка по критериям

Возможность настроить входящие/исходящие вызовы по времени суток, дню недели.

Установите флаг «По времени» и укажите диапазон времени, в который будут [разрешены](#page-1-0) входящие/исходящие звонки для абонента АТС.

Установите флаг «По дням» и выберите дни недели, в которые будут разрешены входящие/исходящие звонки для абонента АТС.

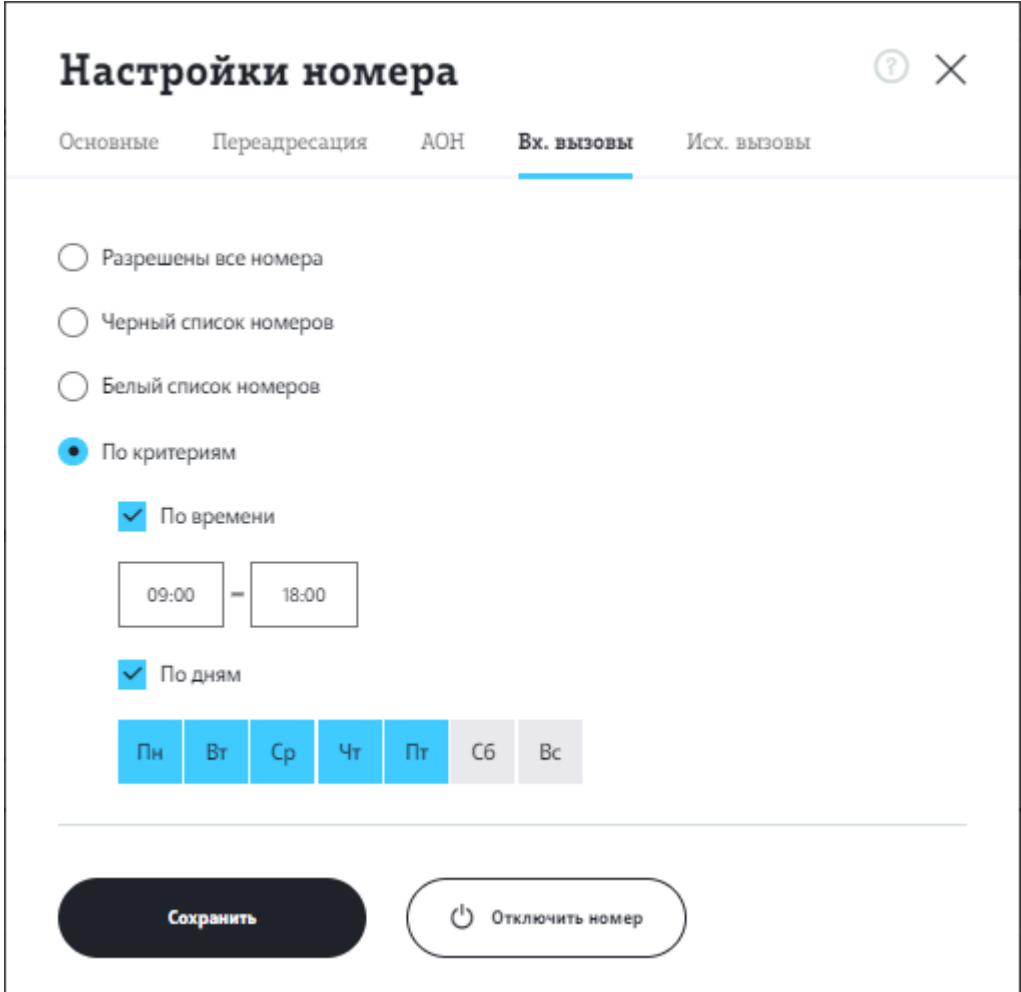

Возможна одновременная настройка по времени и дню недели.

#### Запрет исходящих вызовов

**Важно:**настройка доступна только для исходящих вызовов.

На вкладке «Исх. вызовы» установите флаг «Запрещать международные вызовы» — исходящие звонки на международные номера с настраиваемого номера будут запрещены.

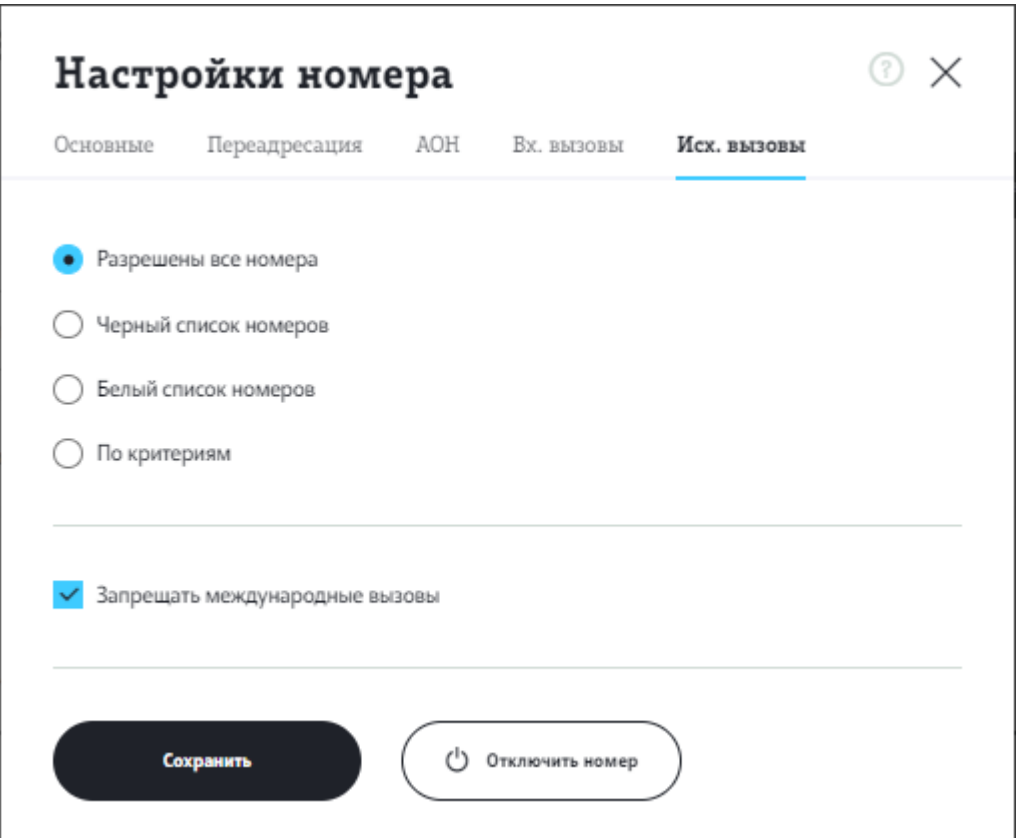